## **ARTIGO: 105**

## **Phonegap release build**

Dica de como gerar uma versão relase de um aplicativo android usando o phonegap:

- Compilar versão release

- Assinar apk
- Aplicato zipalign

1 - Primeiro certifique-se de estar usando uma versão do java 6.. lembro que a 7 dava problema na assinatura..

2 - Edite o arquivo local.properties dentro de plataforms/android do seu projeto phonegap e adicione as informações do keystore

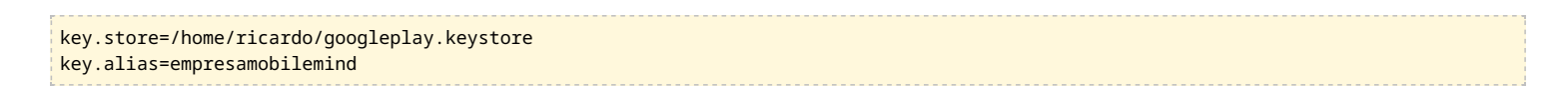

3 - Vá para a pasta plataforms/android/cordova e execute:

```
./build --release
```
Se tudo der certo será solicitada a senha do keystore e do alias. Após será gerado um apk com o nome do projeto + release, como esse 4MINDS-release.apk, e é ele que você deve enviar para o google play.

Como alternativa você pode fazer o processo manual, um de cada vez.

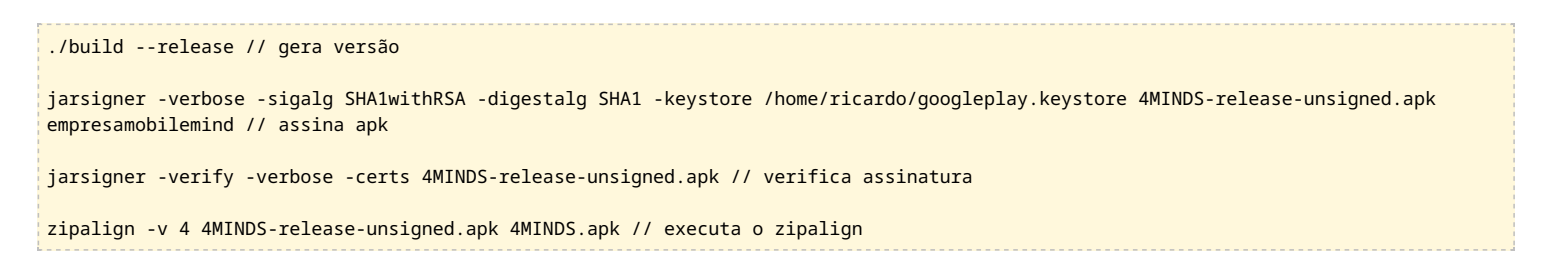

Caso o comando **zipalign** não seja encontrado, procure ele em no diretório do sdk do android em build-tools/19.1.0/

Para alterar a versão do app, no arquivo config.xml altere ou adicione **android-versionCode** e **version** como no exemplo abaixo:

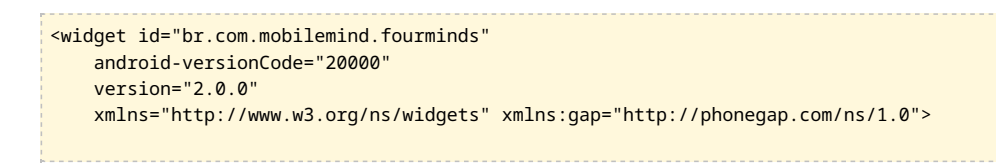

Essa é a dica! Abraço!